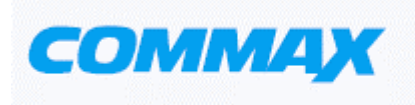

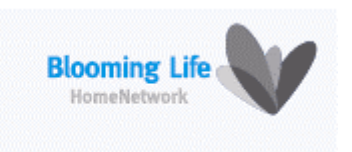

# Цветной видеодомофон Модель CDV-50AM

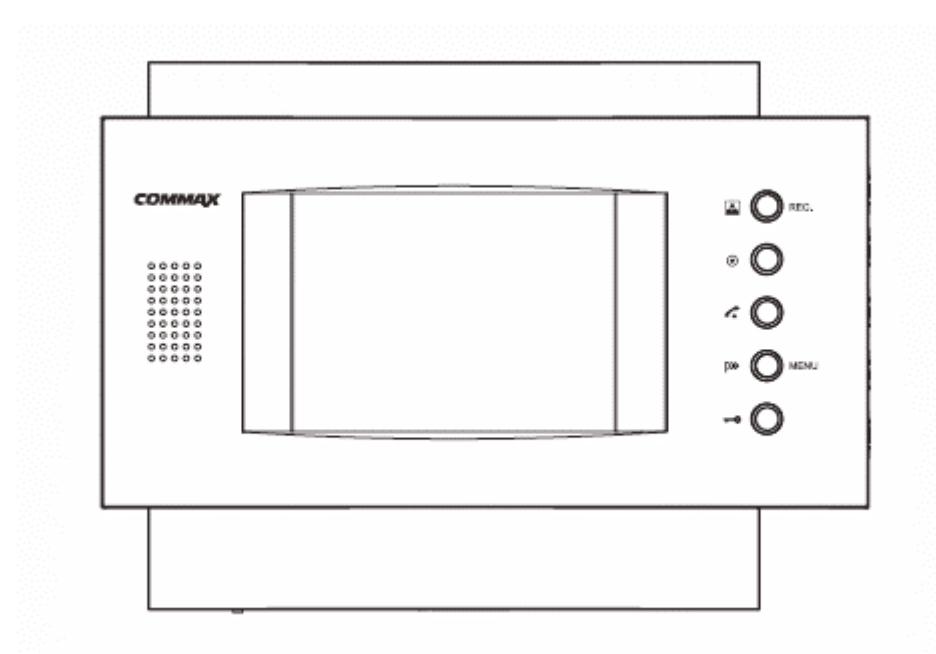

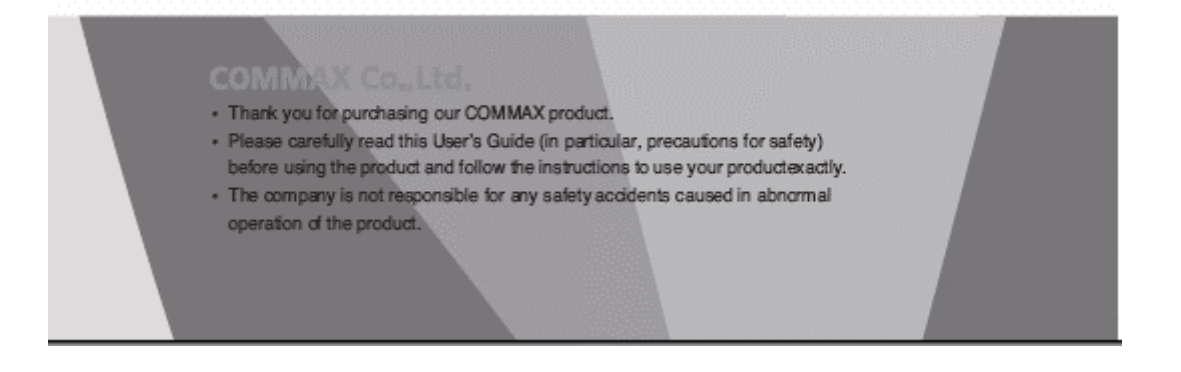

### **Оглавление**

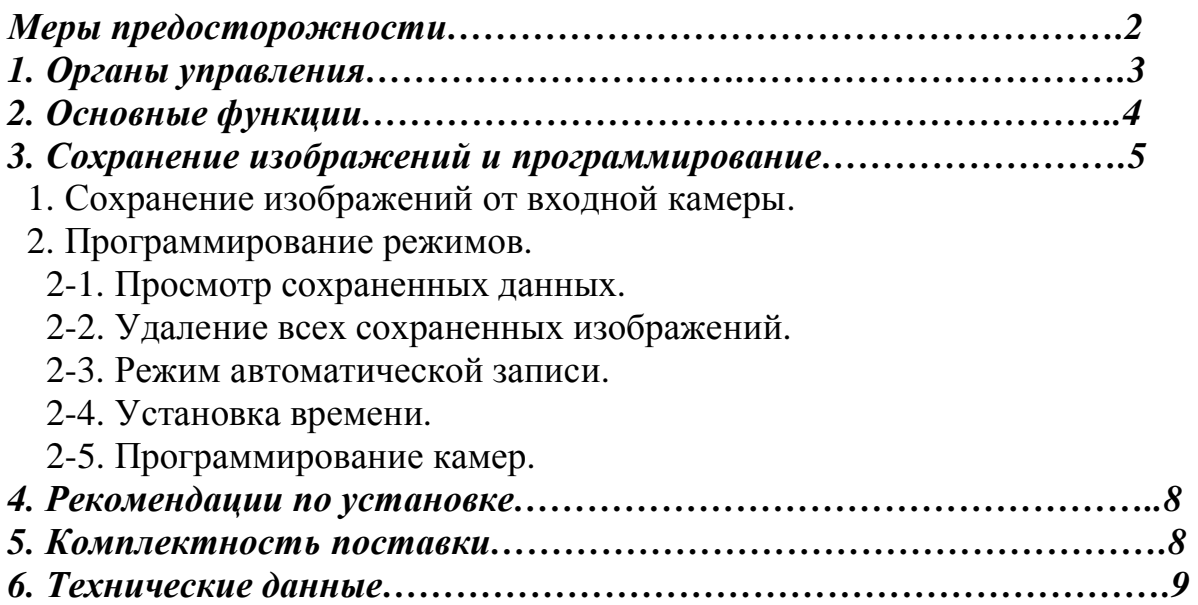

# **Меры предосторожности**

При работе с аппаратом соблюдайте основные меры безопасности использования электрооборудования и эксплуатации электронных приборов.

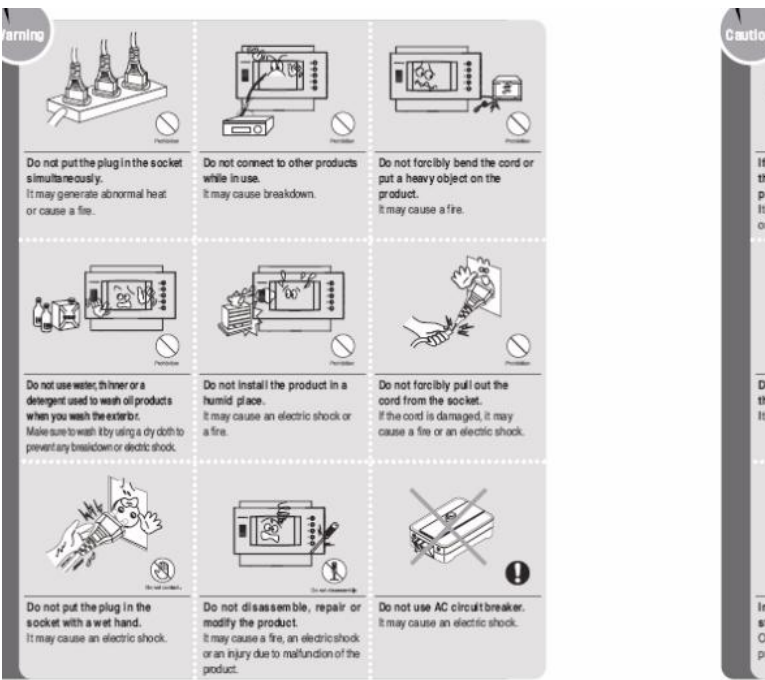

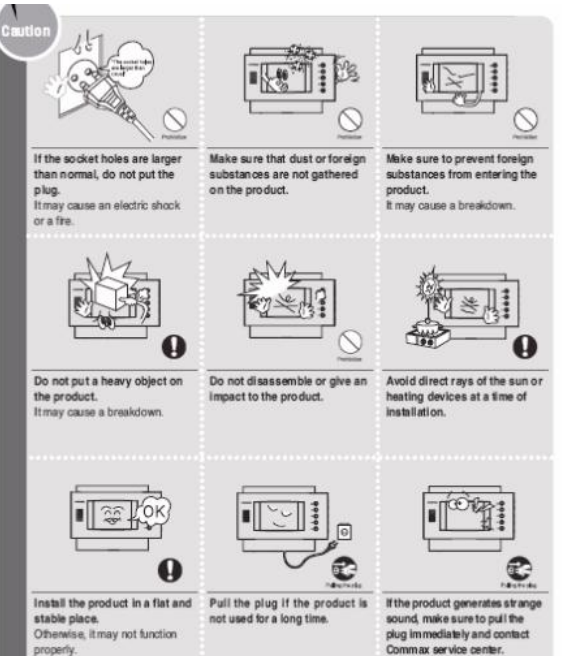

### 1. Органы управления

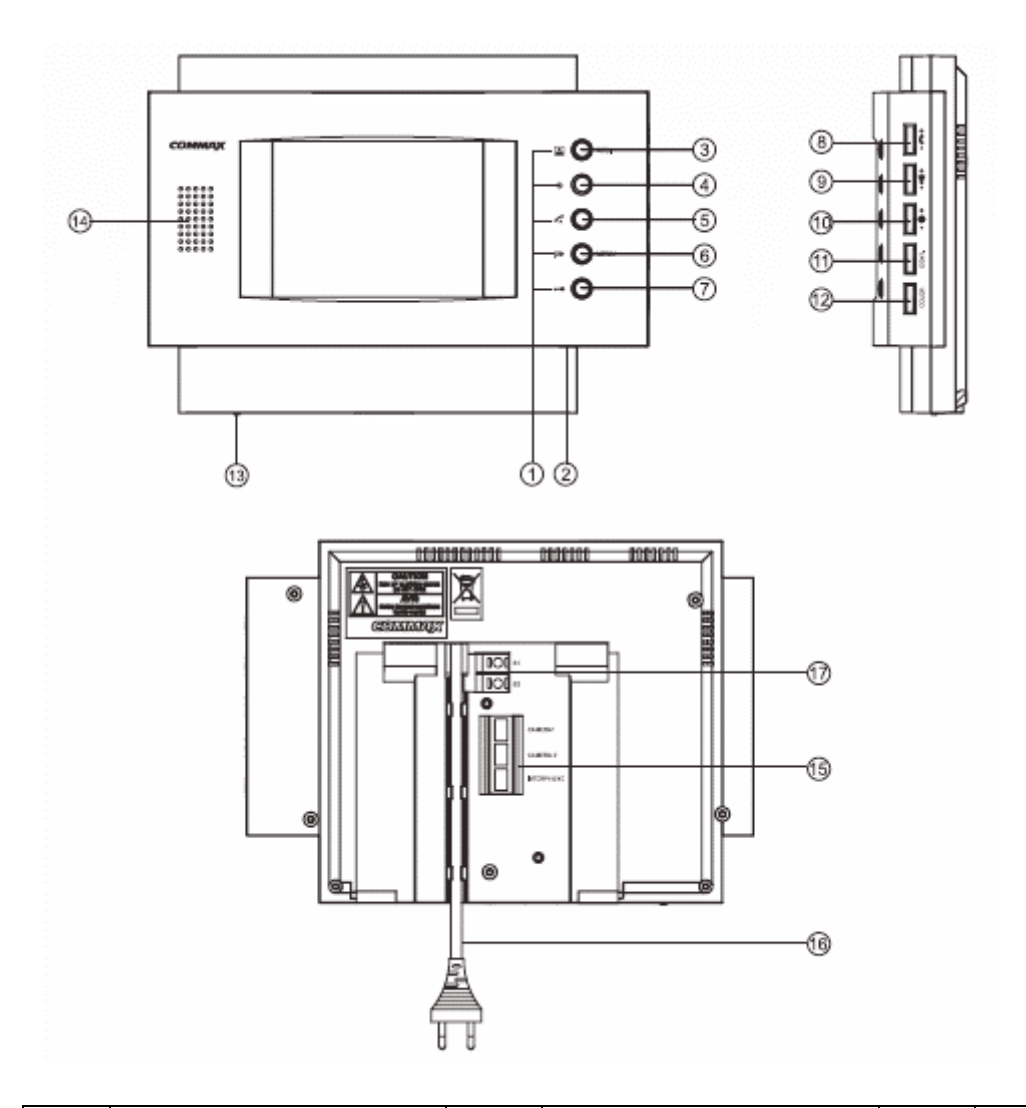

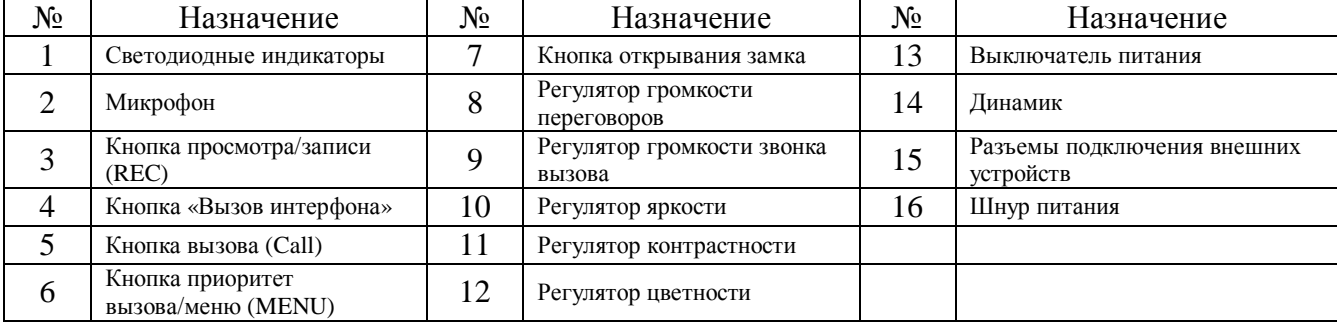

- Регулятор громкости переговоров контролирует громкость звука в трубке.
- Регулятор громкости звонка вызова контролирует громкость вызывного сигнала.
- Регулятор яркости настройка изображения монитора.
- Регулятор контрастности настройка изображения монитора.
- Регулятор цветности настройка изображения монитора.

## **2. Основные функции**

### Режимы работы видеодомофона

#### \* Вызов посетителем.

1. Вызов видеодомофона посетителем осуществляется при помощи нажатия кнопки

← На панели дверной камеры. На мониторе раздается звуковой сигнал с перезвоном и на экране домофона появляется изображение посетителя.

- 2. После появления изображения посетителя на экране нажатие кнопки Панели видеодомофона позволяет проведение переговоров. (Максимальное время – 90 сек.).
- 3. Для завершения переговоров еще раз нажмите кнопку и панели домофона. Монитор видеодомофона возвращается в дежурный режим.
- 4. Нажатием кнопки •• панели видеодомофона проводится открывание замка двери.

#### \* Вызов интерфона.

- 1. Вызов интерфона проводится нажатием кнопки «Вызов интерфона» (п.4) на панели видеодомофона. При вызове с интерфона прием сигнала проводится нажатием кнопки «Call»  $(\pi.5)$ .
- 2. При проведении вызова с интерфона на видеодомофон CDV-50AM раздается тональный сигнал.
- 3. Если во время проведения переговоров между интерфоном и видеодомофоном поступает сигнал вызова от посетителя с дверной камеры, возможно проведение 3-х сторонних переговоров между интерфоном, видеодомофоном и панелью дверной камеры.

#### $*$  Просмотр изображений.

- 1. Просмотр на мониторе видеодомофона изображений от подключенной камеры производится нажатием кнопки просмотра/записи (REC)  $\blacksquare$  (п.3). Изображение от камеры будет отображаться в течение 1-й минуты.
- 2. Если к видеодомофону подключены 2-е камеры, то переключение отображения информации от них проводится последовательным нажатием кнопки просмотра на панели видеодомофона.

#### *\* Приоритет переговоров*

При наличии мешающих шумов во время проведения переговоров с вызывной панелью дверной камеры нажатие и удержание кнопки  $\overline{P^*} \bigcirc P^*$ приоритет вызова/меню (MENU)  $(\text{II.6})$  позволяет передавать звуковую информацию только от видеодомофона CDV-50AM на панель дверной камеры.

### 3. Сохранение изображений и программирование

#### 1. Сохранение изображений от входной камеры.

Во время работы видеодомофона в режиме просмотра изображений от входной камеры при нажатии кнопки просмотра/записи (REC)  $\blacksquare$  (п.3) на время 2-е секунды в верхнем левом углу монитора появляется транспарант режима записи «Record» и в этот момент проводится запись одного кадра изображения от камеры.

### 2. Программирование режимов.

Во время работы видеодомофона в дежурном режиме при нажатии кнопки <sup>p\*</sup>  $\bigcirc$ <sup>MENU</sup> приоритет вызова/меню (MENU) (п.6) на время 2-е секунды на экране монитора будет отображено основное меню программирования режимов.

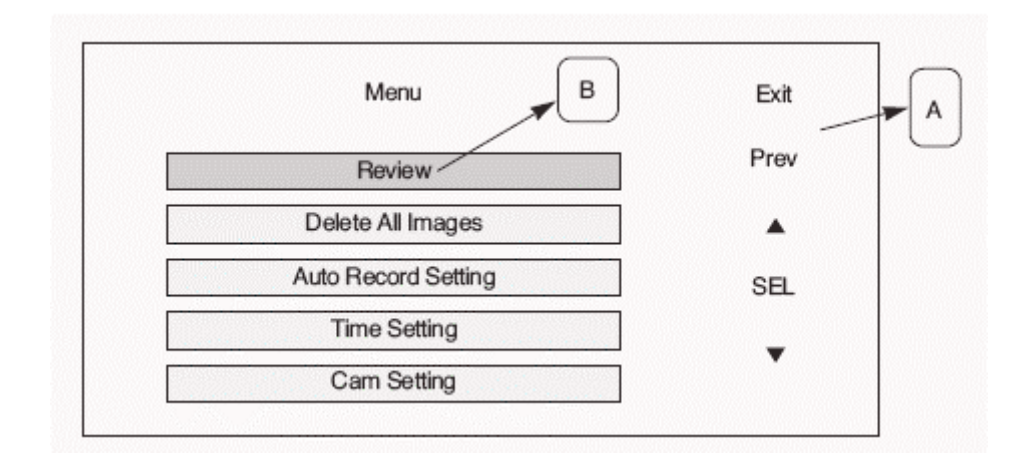

#### $\Pi$ римечание:

- 1. Управление пятью функциями программирования, обозначенными в списке «А», проводится соответствующими кнопками на панели монитора видеодомофона. (Например: «Exit» - кнопка просмотра/записи (REC)  $\blacksquare$  (п.3); «Prev» - кнопка «Вызов интерфона» (п.4) и т.д.).
- 2. Переключение пяти режимов программирования, обозначенными в списке «В», аналогично проводится соответствующими кнопками на панели монитора видеодомофона.

#### 2-1. *Просмотр сохраненных данных.*

Во время работы видеодомофона в режиме просмотра «**Review**» на экране монитора будет отображаться сохраненная информация от камеры и в правой стороне экрана появится соответствующее меню управления.

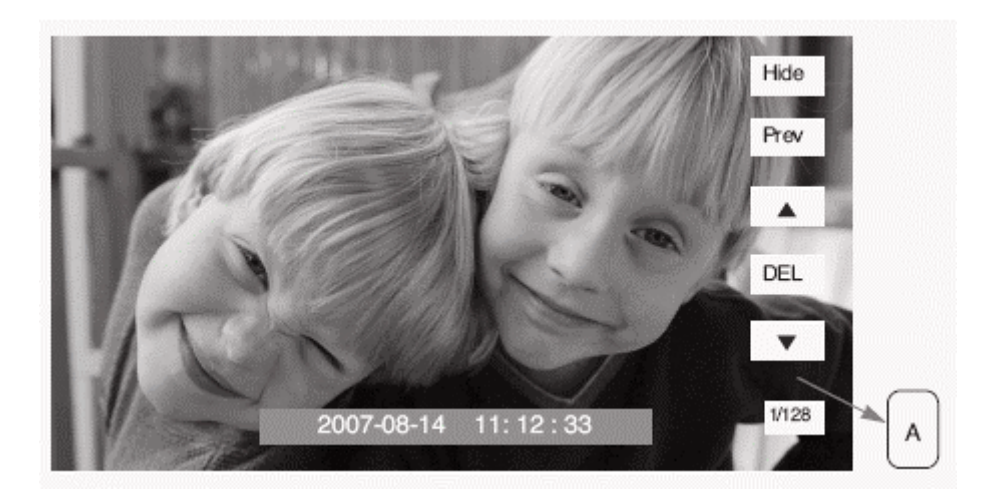

#### **Примечание:**

- 1. Если в видеодомофоне нет сохраненной информации, то на экране монитора появится сообщение «**No Image**».
- 2. Управление пятью функциями, обозначенными в списке «А», проводится соответствующими кнопками на панели монитора видеодомофона. (Например: «Hide» - кнопка просмотра/записи (REC)  $\blacksquare$  (п.3); «Prev» - кнопка «Вызов интерфона»  $(\Pi.4)$  и т.д.).

#### 2-2. Удаление всех сохраненных изображений.

При выборе опции удаления всех сохраненных изображений «**Delete All Images**» в основном меню на экране монитора появится соответствующее окно управления.

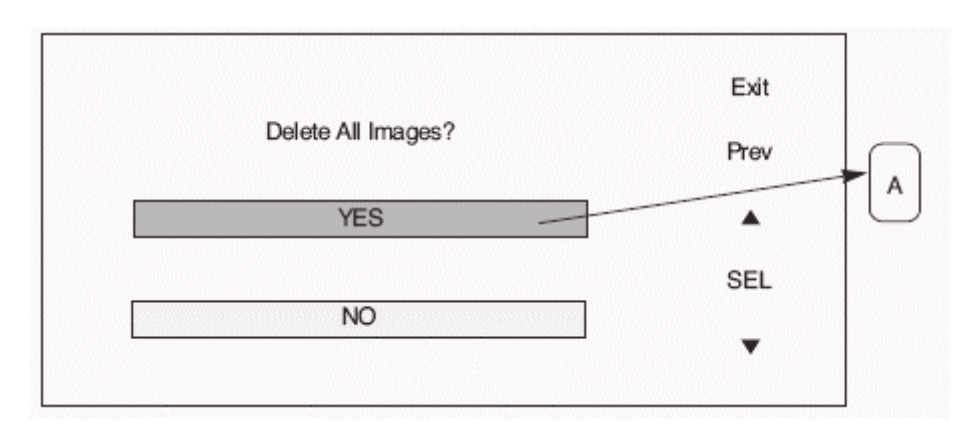

#### *ɉɪɢɦɟɱɚɧɢɟ:*

При удалении всех сохраненных изображений необходимо провести подтверждение проведения операции.

#### $2 - 3$ . Режим автоматической записи.

Опция предназначена для включения режима автоматической записи изображений посетителей во время отсутствия владельца видеодомофона.

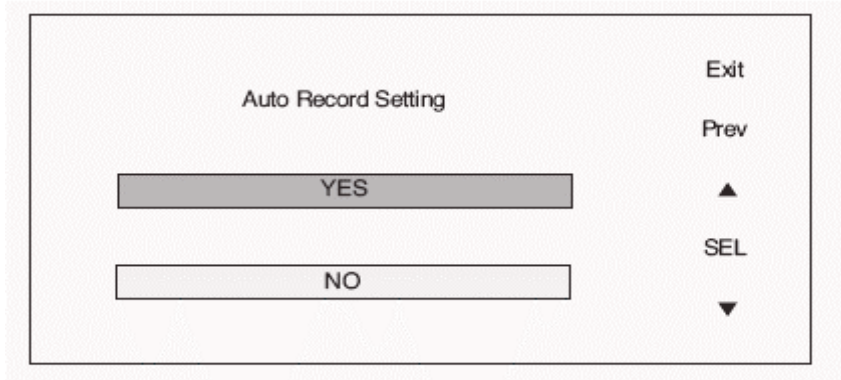

#### $\Pi$ римечание:

При включении режима автоматической записи изображений видеодомофон будет проводить запись одного кадра при поступлении вызова от панели дверной камеры. Максимальное количество кадров – 128 снимков. После превышения указанного количества (128) при поступлении информации проводится автоматическая замена наиболее ранних данных (1/128).

#### $2-4.$  Установка времени.

В опции проводится установка даты и времени.

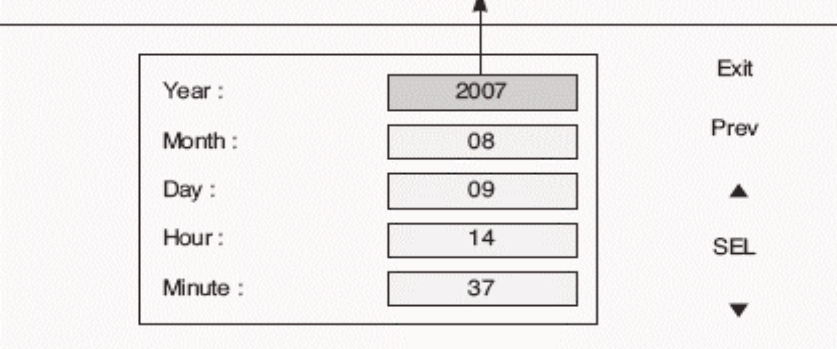

#### 2-5. Программирование камер.

Опция предназначена для активации работы подключенных камер. При выборе какой-либо одной камеры сигналы от другой не принимаются.

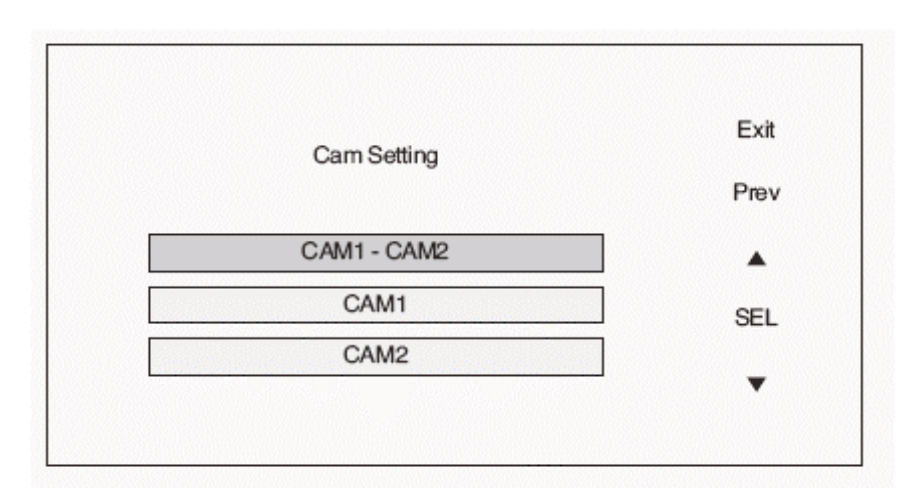

# 4. Рекомендации по установке

#### Рекомендации по размещению и монтажу оборудования.

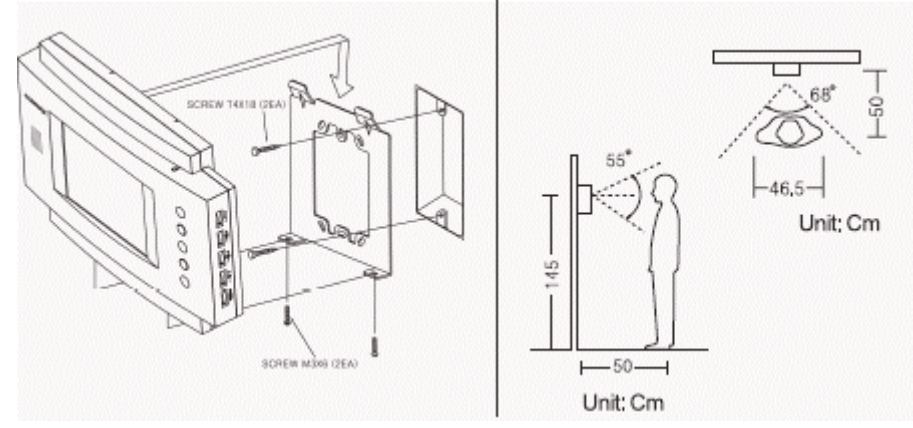

#### Схема подключений.

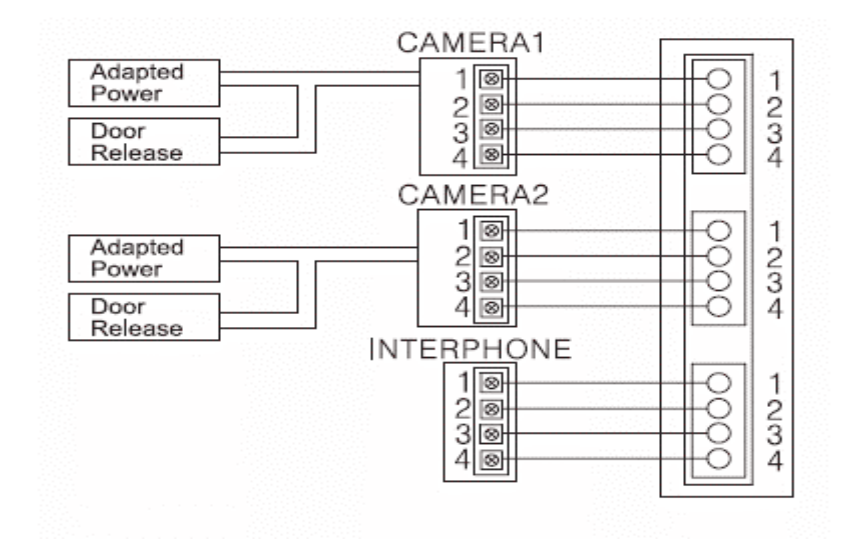

# 5. Комплектность поставки

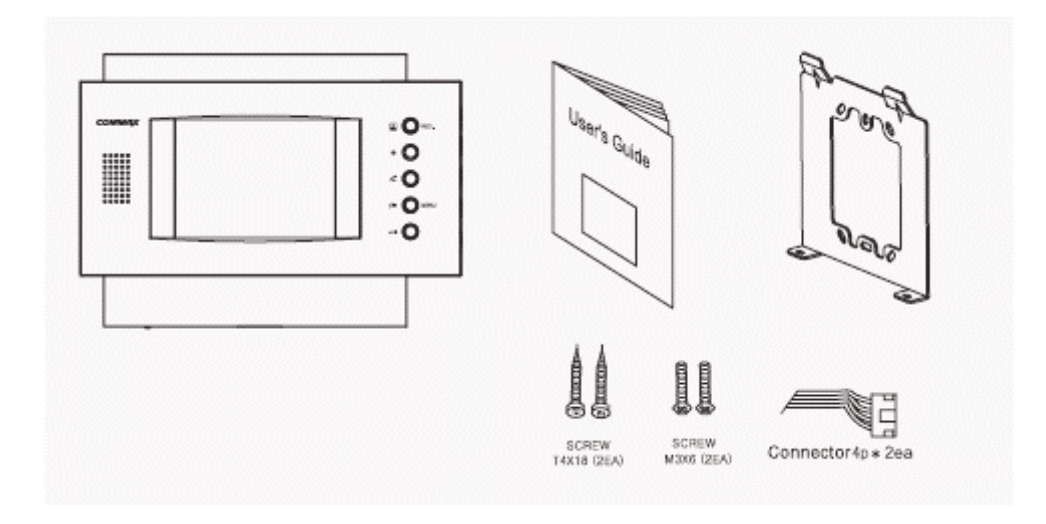

# **6. Технические данные**

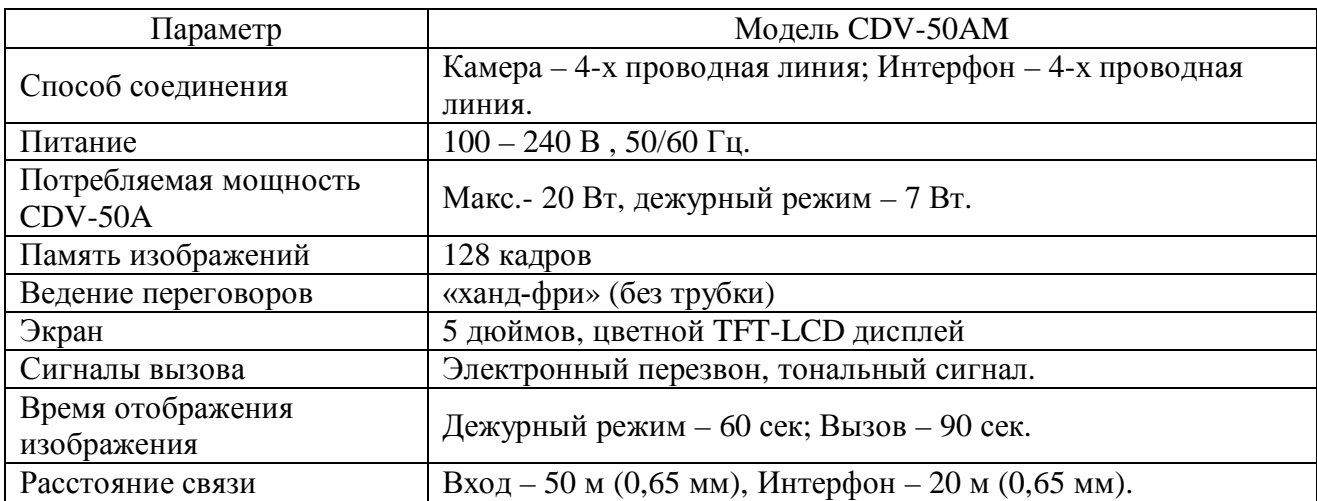

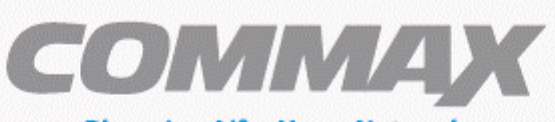

#### **Blooming Life, HomeNetwork**

### COMMAX Co., Ltd.

a513-11, Sangdaewon-dong, Jungwon-gu, Seongnam-si, Gyeonggi-do, Korea Int'l Business Dept.: Tel.; +82-31-7393-540--550 Fax.; +82-31-745-2133 Web site : www.commax.com

Printed In Korea/ 2007.11